## **PROYECTO DE SOFTWARE**

## **Conceptos básicos**

Cursada 2022

### ¿QUÉABORDAREMOSENESTEVIDEO? ¿¿QQUUÉÉAABBOORRDDAARREEMMOOSSEENNEESSTTEEVVI IDDEEOO?? ¿¿¿QQQUUUÉÉÉAAABBBOOORRRDDDAAARRREEEMMMOOOSSSEEENNNEEESSSTTTEEEVVVIIIDDDEEEOOO???

- Software libre.
- HTML-CSS: aspectos básicos.
- $\bullet$  Introducción al DOM.

## **PENSEMOS EN LAS SIGUIENTES SITUACIONES ...**

Necesitamos desarrollar una aplicación para un amigo que tiene una agencia de remises.

Estamos a cargo de un equipo de desarrollo y nos solicitan implementar una aplicación para hacer un seguimientos de trámites.

- ¿Con qué herramientas se les ocurre desarrollarlo?¿Esta elección podría limitarnos de alguna forma?
- . ¿Qué pasa cuando nosotros no queremos hacer más el mantenimiento de este software? ¿Quién lo podría hacer?

#### ¿PODEMOSPENSAREN ¿¿PPOODDEEMMOOSSPPEENNSSAARREENN SOFTWARE EDGE SOFFWARE LIBRE PARAESTO? PARA ESTO?

- Por supuesto: **¡SI!**
- El **software libre** es el software donde los usuarios tienen la **libertad** para ejecutar, copiar, distribuir, estudiar, modificar y mejorar el software.
- **El acceso al código fuente es una condición necesaria.**
- La definición oficial pueden encontrarla en el **sitio del [proyecto](https://www.gnu.org/philosophy/free-sw.html) GNU** $\bullet$

## **CATEGORÍAS DE SOFTWARE LIBRE Y PRIVATIVO**

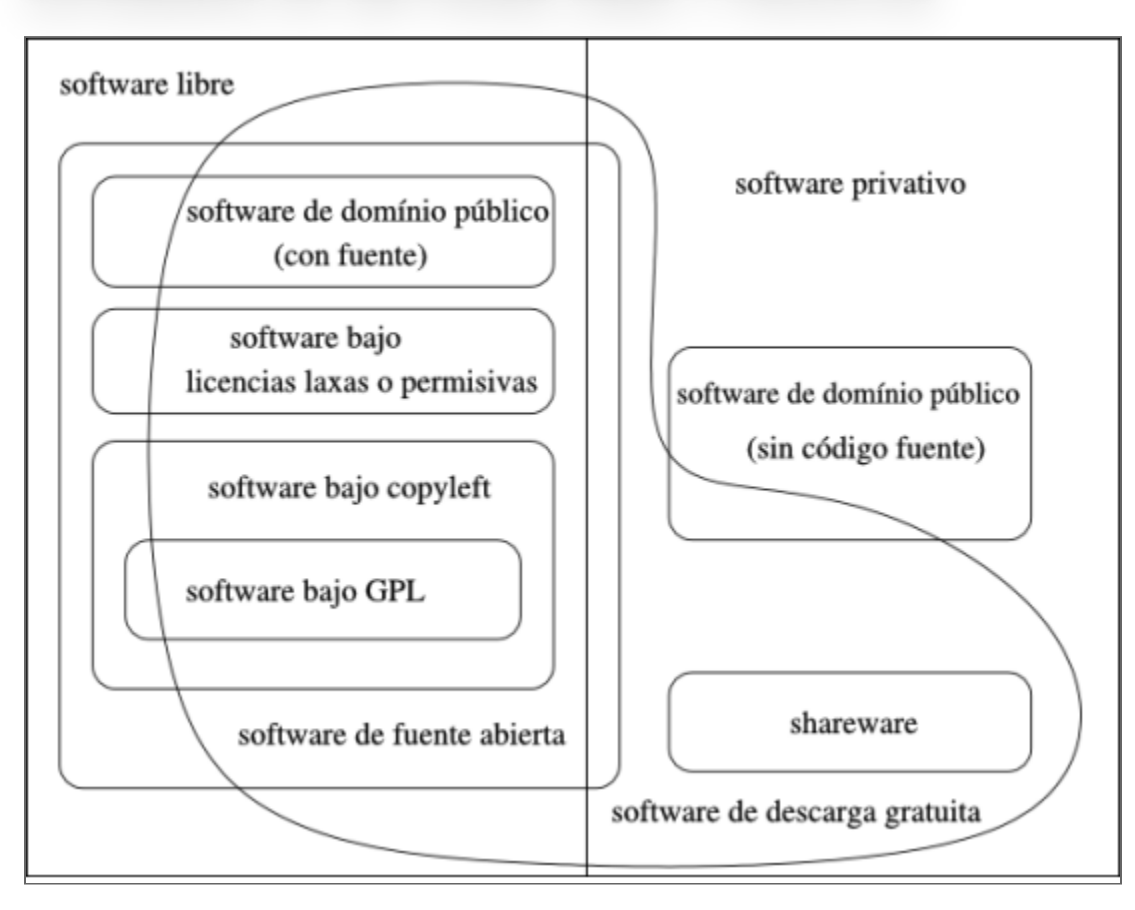

Imagen obtenida de https://www.gnu.org/philosophy/categories.html

### LICENCIAS: ¿CUÁL ELEGIR? LICENCIAS: ¿CUAL ELEGIR?

Es una pregunta recurrente, y la respuesta es: depende de varios factores

- En qué contexto se desarrolló el software:¿en nuestra casa/en la universidad/en el trabajo?
- En qué nos basamos para desarrollar el software: si se usó algo GPL no se podrá cerrar... pero si se usó algo con copyright no se podrá licenciar como GPL.
- Ejemplo de argumentos válidos:
	- **<https://www.gnu.org/philosophy/university.html>**
	- . **<http://producingoss.com/es/license-choosing.html>**

### ¿PORQUÉARRANCARCONESTETEMA? ¿¿PPOORRQQUUÉÉAARRRRAANNCCAARRCCOONNEESSTTEETTEEMMAA?? ¿¿¿PPPOOORRRQQQUUUÉÉÉAAARRRRRRAAANNNCCCAAARRRCCCOOONNNEEESSSTTTEEETTTEEEMMMAAA???

- Las herramientas y tecnologías que **usaremos** serán **sofware libre**.
- El software que **desarrollaremos** en la matería será **software libre**.

#### OBJETIVOGENERALDELA MATERIA OBJETIVO GENERAL DE LA MATERIA

**Desarrollar una aplicación web** integrando distintas herramientas y tecnologías.

Se usará **Python** en el servidor y **Javascript** en el cliente.

### DESARROLLO WEB: ¿QUÉINVOLUCRA? DESARROLLO WEB: ¿QUE INVOLUCRA?

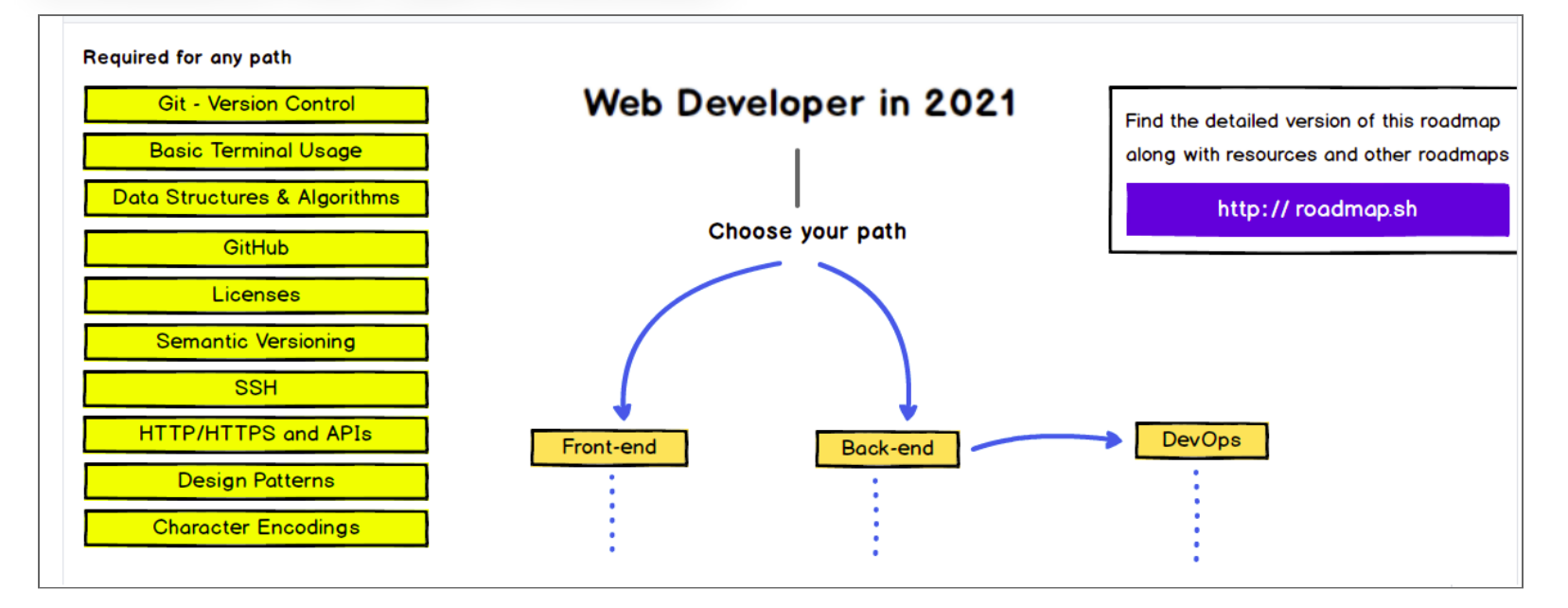

#### **[developer-roadmap](https://github.com/kamranahmedse/developer-roadmap) 2021**

## **INICIEMOS POR LO MÁS SIMPLE...**

## **LA ARQUITECTURA WEB BÁSICA**

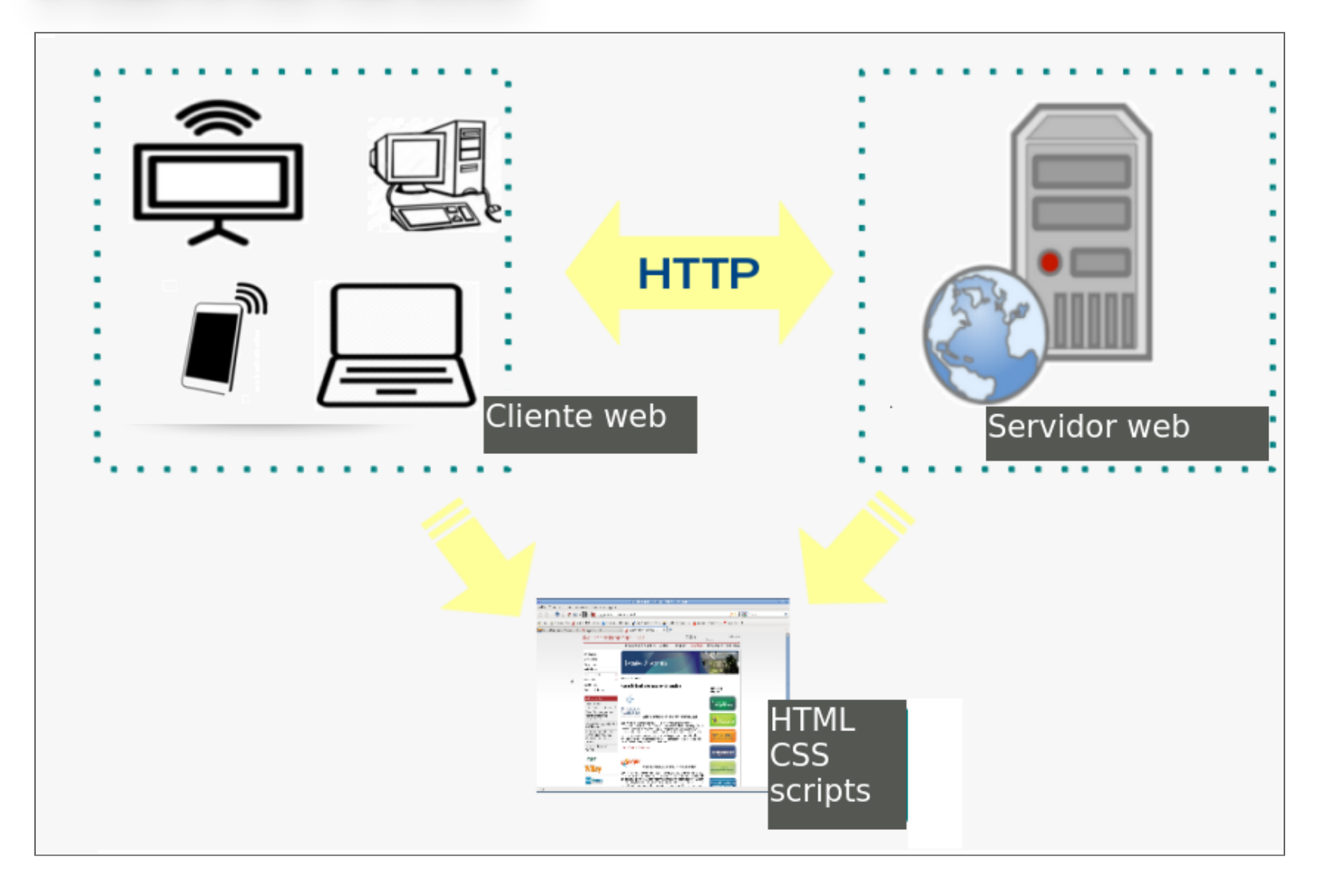

#### ESPECIFICACIONESPÚBLICAS ESPECIFICACIONES PUBLICAS

¿Dónde?

#### RFC: **Request For [Comments](http://www.faqs.org/) El [consorcio](http://www.w3c.org/) de la web**

**El consorcio de la web se encarga del desarrollo de estándares y guías que aseguren el crecimiento futuro de la web.**

#### VOLVAMOSANUESTROPROBLEMA... VOLVAMOS A NUESTRO PROBLEMA... .. ..

Si tenemos que decidir qué tipo de desarrollo proponer o con qué tecnologías trabajar, **¿por dónde empezamos?**, **¿qué deberíamos analizar?**

Podemos analizar algunas tendencias y estadísticas.

## **ALGUNAS ESTADÍSTICAS**

- Sobre servidores: https://news.netcraft.com/
- · Sobre navegadores: https://gs.statcounter.com/browser-marketshare#monthly-202007-202107-bar

![](_page_15_Picture_0.jpeg)

![](_page_15_Figure_1.jpeg)

- **[2021](https://gs.statcounter.com/platform-market-share/desktop-mobile-tablet/worldwide/#monthly-202007-202107-bar)**
- Ver estadísticas de nuestra región.

#### PARAANALIZAR PARA ANALIZAR

- Estas estadísticas nos dan un panorama del contexto.
- También nos permiten analizar las tendencias y características de usos.

## Decidir qué tecnologías usar...

Podemos retomar esto al final de la cursada ...

#### LA WORLD WIDE WEB LA WORLD WIDE WEB

- Más de 30 años. **A Proposal, Tim [Berners-Lee,](http://www.w3.org/History/1989/proposal.html) CERN**
- La propuesta era (y sigue siendo) sencilla:
	- Un mecanismo para identificar todo recurso accesible en la web: **URL/URI**
	- Un protocolo simple: **HTTP**
	- Un lenguaje para definir hipertextos: **el lenguaje HTML**

#### SOBRELASURI/URL SOBRE LAS URI/URL

La especificación es la **RFC [3986](http://www.faqs.org/rfcs/rfc3986.html)** Ejemplos típicos

> http://www.servidor.com.ar/especificacion#parte3 https://www.taller.com.ar/info.php?id=12&qq=11 mailto:proyecto@info.unlp.edu.ar

file:///home/claudia/git/proyecto2014/2020/teorias/clase2/ index.html

- URL encoding
	- Las URLs se transmiten en ASCII.
	- Algunos caracteres deben convertirse.

../Clase%201/EjemplosClase1/Ejemplo%20con%20enlaces.html

#### SOBRE EE FROTOCOLOHTTP SOBRE EL PROTOCOLO HTTP

![](_page_19_Picture_1.jpeg)

- HTTP es un protocolo simple: una transacción HTTP consta de 4 pasos: **inicio conexión - solicitud - respuesta - cierre conexión**
- HTTP es un **protocolo sin estado**:¿qué significa esto?  $\bullet$
- **RFC 7540 [\(2015\)](https://tools.ietf.org/html/rfc7540)**

#### ALGUNASSOLICITUDESHTTP ALGUNAS SOLICITUDES HTTP

- **GET**: retorna la información identificada por la URI-solicitada.
- **HEAD**: retorna sólo los encabezados, sin el cuerpo de la respuesta.
- **POST**: se utiliza para el envío de datos al servidor. Estos datos se incluyen el el cuerpo en el mensaje. La respuesta
- El servidor retorna un código que indica el estado de la solicitud (por ejemplo: 200) y el recurso.
- Más info sobre **[solicitudes](https://developer.mozilla.org/es/docs/Web/HTTP/Methods) HTTP**
- Un poco más sobre **[HTTP2](https://developers.google.com/web/fundamentals/performance/http2/?hl=es)**

#### ER FENGANSE HTML <mark>EL LENGUAJE HTML</mark>

```
 <!DOCTYPE html>
 <html lang="es">
 <head>
 <title>Título</title>
 </head>
<bodv <h1>Proyecto de Software</h1>
 <h2>Reglamento de cursada</h2>
\langlebody>
\overline{\left\langle \right\rangle}html>
```
- En el sitio W3C está la *[especificación](https://www.w3.org/TR/html52/)* oficial.
- La última versión en **Web Hypertext [Application](https://html.spec.whatwg.org/) Technology Working Group**

![](_page_22_Picture_0.jpeg)

¿Qué indica la cláusula **doctype**?

<!DOCTYPE **html**>

Los elementos pueden tener atributos.

<html lang="es">

¿Qué elementos contiene el encabezado? ¿Y el cuerpo?

```
 <!DOCTYPE html>
 <html lang="es">
 <head>
<title>Título</title>
\langlehead\rangle<body> <h1>Proyecto de Software</h1>
 <h2>Reglamento de cursada</h2>
     Acá va el texto del reglamento 
 </body>
\langle/html>
```
Más info: **[Tutorial](https://internetingishard.com/html-and-css/) HTML & CSS Is Hard**

## **DOM: EL MODELO DE OBJETOS DEL DOCUMENTO**

![](_page_24_Figure_1.jpeg)

#### DOM: EL MODELODEOBJETOSDELDOCUMENTO DOM: EL MODELO DE OBJETOS DEL DOCUMENTO

- El modelo de objetos del documento es una **API**, que permite acceder a los contenidos de un documento HTML.
- Proporciona una **representación** estructurada, **orientada a objetos**, de los elementos individuales y el contenido del documento, con métodos para recuperar y fijar las propiedades de dichos objetos.
- Proporciona métodos para agregar y eliminar objetos al documento.
- También proporciona una **interfaz estándar** para trabajar con **eventos**.  $\bullet$
- La especificación en: **<https://dom.spec.whatwg.org/>**

#### DOM: EL MODELODEOBJETOSDELDOCUMENTO DOM: EL MODELO DE OBJETOS DEL DOCUMENTO

Entre otras cosas, define una forma de acceder a un elemento a través del atributo **id**.

 <h1>Proyecto de Software</h1> <h1 id="reglamento">Reglamento de cursada</h1>

document.getElementById('reglamento')

Más adelante vamos a retomar esto con mayor profundidad.

#### SEGUIMOS UN FUOU MÃO UUN EL LENGUAJE SEGUIMOS UN POCO MAS CON EL LENGUAJE

Los campos meta

 <meta name="keywords" content="HTML,CSS,JavaScript"> <meta name="description" content="Guía de la materia Proyecto de Software-UNLP.">

¿Qué pasa con los caracteres especiales?

<meta charset="UTF-8">

¿Qué les parece que indicamos con este campo?

<meta name="robots" content="noindex" />

#### FORMULARIOSENLAARQUITECTURA WEB FORMULARIOS EN LA ARQUITECTURA WEB

Observemos este código

```
<!DOCTYPE html>
<html lang="es">
<head>
    <title>Formularios web</title>
</head>
<bodv <h1> Mi color favorito</h1>
     <form method="GET" action="proceso.php">
        Nombre: <input name="nombre" type="text"
placeholder="Ingresá tu nombre acá " />
         Color Favorito: <input name="color_favorito"
list="colores" />
         <datalist id="colores">
             <option value="Azul" />
            <option value="Rojo" />
             <option value="Verde" />
             <option value="Rosa" />
             <option value="Amarillo" />
         </datalist>
         <input type="submit" />
    \langleform></body>
```
 $\langle$ /html $>$ 

Más **info sobre [formularios](https://www.internetingishard.com/html-and-css/forms/)**

![](_page_30_Picture_0.jpeg)

#### El mensaje HTTP sería así:

 GET /proceso.php?nombre=claudia&color\_favorito=Azul  $HTTP/1.1$  Host: www.servidor.com User-Agent: Mozilla/5.0 Accept: image/gif, image/jpeg, text/html Accept-language: es, en Accept-Charset: iso-8859-1

![](_page_31_Picture_0.jpeg)

#### El mensaje HTTP sería así:

 POST /proceso.php HTTP/1.1 Host: www.servidor.com User-Agent: Mozilla/5.0 Accept: image/gif, image/jpeg, text/html Accept-language: es, en Accept-Charset: iso-8859-1

nombre=claudia&color\_favorito=Azul

![](_page_32_Picture_0.jpeg)

![](_page_32_Picture_110.jpeg)

- Entonces, ¿cuándo uso uno u otro?
- Más info este **[articulo](https://www.guru99.com/difference-get-post-http.html#7)**

#### RETOMEMOSEL FORMULARIOANTERIOR RETOMEMOS EL FORMULARIO ANTERIOR

Agregamos el atributo **id** en el primer input:¿para qué nos serviría esto?

```
<!DOCTYPE html>
<html lang="es">
<head>
     <title>Formularios web</title>
</head>
<bodv <h1> Mi color favorito</h1>
     <form method="GET" action="proceso.php">
        Nombre: <input id ="nombre" name="nombre"
type="text" placeholder="Ingresá tu nombre acá " />
        Color Favorito: <input name="color_favorito"
list="colores" />
         <datalist id="colores">
             <option value="Azul" />
             <option value="Rojo" />
             <option value="Verde" />
             <option value="Rosa" />
             <option value="Amarillo" />
         </datalist>
         <input type="submit" />
    \langleform>
```
</body>

</html>

![](_page_35_Picture_0.jpeg)

Usando la API DOM podemos acceder a un elemento a través del **id**.

document.getElementById('nombre')

**name** nos permite acceder a este datos desde el programa que lo  $\bullet$ procesa (action)

# ¿COMO VISUALIZAMOS EL DOCUMENTO HTML?

![](_page_36_Picture_1.jpeg)

#### HOJASDEESTILO:CSS(CASCADINGSTYLESHEETS) HOJAS DE ESTILO: CSS (CASCADING STYLE SHEETS)

- El documento tiene una estructura y una forma de visualización
	- **Estructura**: usando las etiquetas HTML más apropiadas.
	- **Visualización**: usando hojas de estilo
- Ver sitio **CSS Zen [Garden](http://www.csszengarden.com/tr/espanol/)**

#### <u>cos: Proiod</u> CSS: BASICO

### Reglas: selectores y propiedades

![](_page_38_Figure_2.jpeg)

- ¿A qué elementos estamos especificando estilos?
- ¿Cuáles son los selectores y cuáles las propiedades?

![](_page_39_Picture_0.jpeg)

¿Dónde se ubican estas reglas?

```
 <!DOCTYPE html>
 <html lang="es">
<head> <title>Formularios web</title>
     <style>
          h1 {color:red}
     </style>
 </head>
<body> <h1 style="color:red"> Mi color favorito</h1>
 </body>
</html>
```
Los archivos .css

<link rel="stylesheet" href="estilo.css">

![](_page_41_Picture_0.jpeg)

![](_page_41_Figure_1.jpeg)

Imagen sacada de: https://internetingishard.com

#### COS. UN POUU MÃO CSS: UN POCO MAS

Clases:

```
 p.aviso { 
        color: white;
       background-color: red;
     }
 .aviso { color: white;
 background-color: red;
    ך<br>ן
```
Pseudo clases:

a:visited {color: yellow }

Pseudo elementos:

```
 p:first-letter{
 font-size: 220%;
       float: left }
```
#### TAREA FARA EL HUGAR... TAREA PARA EL HOGAR... .. ..

¿De qué color se muestra el texto "Mi color favorito"?

```
 <!DOCTYPE html>
     <html lang="es">
     <head>
         <title>Jugando con estilos</title>
         <style>
               h1 {color:orange}
 h1.verde {color: green}
.azul {color: blue} .azul \{color: blue\} #amarillo {color: yellow}
         </style>
    \langlehead\rangle<body> <h1 class="verde" id="amarillo" style="color:red">
Mi color favorito</h1>
     </body>
    \langle/html>
```
![](_page_46_Picture_0.jpeg)

![](_page_46_Picture_3.jpeg)

#### CSS: MODELODECAJAS CSS: MODELO DE CAJAS

- Todos los elementos de un doc HTML se representan mediante cajas rectangulares.
- Cajas creadas por los elementos de línea y los elementos de bloque

![](_page_47_Picture_91.jpeg)

Más info: **cap. 5 deltutorial [Interneting](https://www.internetingishard.com/html-and-css/css-box-model/) Is Hard**

#### CSS: MODELODECAJAS(CONT.) CSS: MODELO DE CAJAS (CONT.)

![](_page_48_Picture_1.jpeg)

#### **Petra**

Está ubicada en Jordania y es una de las nuevas siete maravillas del mundo moderno.

![](_page_48_Picture_4.jpeg)

El asentamiento de Petra se localiza en un valle angosto, al este del valle de la En acumentado en el cuando el mar Muerto hasta el Golfo de Aqaba. Los<br>restos más célebres de Petra son sin duda sus construcciones labradas en la misma roca del valle (hemispeos), en particular, los edificios conocidos como el Khazneh (el Tesoro) y el Deir (el Monasterio). Fundada en la antigüedad hacia el final de siglo VIII a. C. por los edomitas, fue ocupada en el siglo VI a. C. por los nabateos que la hicieron prosperar gracias a su situación en la<br>truta de las caravanas que llevaban el incienso, las especias y otros productos de lujo entre Egipto, Siria, Arabia y el sur del Mediterráneo.

#### Ver **[ejemplo](http://localhost:1948/ejemplos/cajasHTML.html)**

# DISENO RESPONSIVO

![](_page_49_Figure_1.jpeg)

- **[Algunos](https://gs.statcounter.com/screen-resolution-stats#monthly-201907-202007-bar) datos**
- ¿Cómo lo hacemos?

![](_page_50_Picture_0.jpeg)

¿Qué el el viewport?

 <meta name="viewport" content="width=device-width, initial-scale=1.0">

![](_page_51_Picture_0.jpeg)

#### Ver ejemplo viewport.html

![](_page_51_Picture_2.jpeg)

![](_page_51_Picture_78.jpeg)

#### Diseño responsivo

15:18 局口

Veamos cómo se ve SIN viewport

#### La ciudad de Petra

Está ubicada en Jordania y es una de las nuevas siete maravillas del mundo moderno.

![](_page_51_Picture_8.jpeg)

El asentamiento de Petra se localiza en un valle angosto, al este del valle de la Aravá que se extiende desde el mar Muerto hasta el Golfo de Agaba. Los restos más célebres de Petra son sin duda sus construcciones labradas en la misma roca del valle (hemispeos), en particular, los edificios conocidos como el Khazneh (el Tesoro) y el Deir (el Monasterio). Fundada en la antigüedad hacia el final de siglo VIII a. C. por los edomitas, fue ocupada en el siglo VI a. C. por los nabateos que la hicieron prosperar gracias a su situación en la ruta de las caravanas que llevaban el incienso, las especias y otros productos de lujo entre Dainte Civie Anghiert al ann del

٠

#### MEDIAQUERIES MEDIA QUERIES

Permiten definir estilos específicos dependiendo del medio donde se mostrará la página.

```
 <!DOCTYPE html>
     <html lang="es">
    <head>
 <title>Diseños responsivos</title>
\leqmeta charset="UTF-8">
            <meta name="viewport" content="width=device-
width, initial-scale=1.0">
        <style>
            @media (min-width: 600px) {
                body {
                  background-color: lightgreen;
 }
 }
            @media (max-width: 599px) {
                body {
               background-color: blue;<br>}
\{a_1, a_2, \ldots, a_n\} }
        </style>
     </head>
```

```
 <body>
 <h1> Diseño responsivo</h1>
 </body>
   \langle/html>
```
![](_page_54_Picture_0.jpeg)

Es posible utilizar operadores para hacer más específica la regla:

![](_page_54_Figure_2.jpeg)

Se pueden hacer cosas interesantes como: aplicar una hoja de estilo a todos los dispositivos monocromáticos:

@media all and (monochrome) { ... }

Media types: **braille**, embossed, handheld, print, projection, screen, **speech**, tty, tv

![](_page_54_Figure_6.jpeg)

- Más info en **[https://developers.google.com](https://developers.google.com/web/fundamentals/design-and-ux/responsive/)**
- También en **cap. 10 deltutorial [Interneting](https://www.internetingishard.com/html-and-css/responsive-design/) Is Hard**

![](_page_56_Picture_0.jpeg)

- **V**eamos estos ejemplos: <u>[flexbox.html](http://localhost:1948/ejemplos/flexbox.html)</u> y g<u>rid.html</u>
	- Ejemplos sacados del curso **CS50's Web [Programming](https://www.youtube.com/watch?v=zFZrkCIc2Oc&t=5106s) with Python and JavaScript 2020**
	- **Se pueden <u>[dercargar](http://localhost:1948/ejemplos/src0.zip) todos los ejemplos</u> de l**a clase del curso anterior.
- Más y **sobre [flexbox](https://developer.mozilla.org/es/docs/Web/CSS/CSS_Flexible_Box_Layout/Conceptos_Basicos_de_Flexbox) [sobre](https://developer.mozilla.org/en-US/docs/Web/CSS/CSS_Grid_Layout) grid**

#### BOOTSTRAP, MATERIALIZE, ... BOOTSTRAP, MATERIALIZE, ... ,, ,, .. .. ..

- **[Bootstrap](https://getbootstrap.com/)**
- ¿Quéson?¿Usaron? **[Materialize](https://materializecss.com/)**

### PARA LA PROXIMA VENDE PARA LA PROXIMA CLASE

Vamos a hacer una encuesta de repaso con estos temas... por los primeros puntos de teoría.

#### ALGUNAS REFERENCIAS ALGUNAS REFERENCIAS

- **[Allthe](https://allthetags.com/) tags**
- Curso **HTML and CSS - Lecture 0 - CS50's Web [Programming](https://www.youtube.com/watch?v=zFZrkCIc2Oc&feature=youtu.be) with Python and JavaScript 2020**
- **[Tutorial](https://internetingishard.com/html-and-css/) HTML & CSS Is Hard**